**Laufschrift Crack Product Key [Updated] 2022**

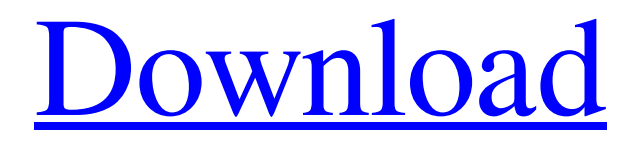

[Download](http://evacdir.com/animal/TGF1ZnNjaHJpZnQTGF?denarii=ZG93bmxvYWR8V0ozTTJKeGNueDhNVFkxTkRVeU1qRXhNSHg4TWpVM05IeDhLRTBwSUhKbFlXUXRZbXh2WnlCYlJtRnpkQ0JIUlU1ZA&grisoft=/digest/digg/forkball.handiwork)

## **Laufschrift [Latest-2022]**

In the field of simulation, the Laufschrift For Windows 10 Crack program has a proven track record of being one of the best open-source simulators available. Laufschrift is a comprehensive, easy-to-use, state-of-the-art simulation program that models all components of a logic circuit, including combinatorial logic and clock signals. It is capable of simulating any logic design at any level of abstraction (e.g. gates, blocks, ports, and components). Laufschrift provides a flexible model that supports the analysis of digital design as well as the extraction of generic information. Laufschrift can simulate different types of digital circuits, including discrete, sequential, synchronous, and combinatorial (one-bit, multi-bit, and gate-level). In "Designing Programs for Synthesis" Paul M. Joskow gives a description of how to construct the tools for synthesizing and simulating circuits. First, he discusses the types of blocks (gates and latches) needed to represent a circuit. Then he describes the methods used for deciding the types of latches and gates. He concludes with a discussion of how to use the commands to translate the design into a structured form that can be sent to a computer. In "Wire-Logic Design of Verilog Circuits" Jerrold S. Seitz describes how to create a verilog circuit and place it on a board. He starts with a discussion of the standard design procedure for building a circuit. Next, he describes the modeling syntax and elements of a verilog circuit. Then he shows how to incorporate a verilog circuit onto a board. In "Behavioral Verilog: A Problem-solving Approach" Bernard G. Cimatti explains how to create a behavioral module. First, he covers how to create a module containing a state machine that represents the behavior of a block in a circuit. He then discusses how to simulate the module. "Hardware Description Languages: Theory and Practice" by David K. Gifford and Michael B. Giles provides a review of the hardware description languages used in digital electronic circuits. First, he discusses languages that can be used by hardware designers to express a design using a hardware description language, and those languages which should not be used. He then discusses the most commonly used hardware description languages and the elements of the syntax for each language. Finally, he describes how to use a hardware description language to create a module

## **Laufschrift With Key**

This is a menu with shortcuts for the MACROs in Laufschrift Product Key. By choosing a shortcut in the menu, you can load the corresponding MACRO from the database. The MACROs are available in the database with the keyword "MEASURE", this can be filtered using the search function in Laufschrift Activation Code. The database for the MACROs is saved in the.MACRO-library in your user folder. If you click on the Desktop icon, Laufschrift 2022 Crack will display a launcher in the search screen. GUI: GUI consists of three parts; the main window, the buttons and the toolbars. The content of each toolbar is also configurable. When an object in the main window is selected, the context menu will include all function buttons. The buttons in the main window can also be assigned a shortcut in the toolbars. The application was created with java2d, which is cross-platform. Thus Cracked Laufschrift With Keygen will run on all platforms that run Java. This includes Mac OS X (10.5) and Windows. For a description of the programming style of Java2D, see The following functions are available: • Renaming the object (used for naming files and folders). • Deleting the object. • Changing the color of the object. • Connecting the object to the hardware. • Changing the RGB component of the object. • Disconnecting the object. • Creating a connection. • Removing a connection. • Selecting an object with the mouse. • Selecting the next object in the list with the mouse. • Selecting the previous object in the list with the mouse. • Adding the current object to the current selection. • Removing the current object from the current selection. • Changing the position of the selected object. • Changing the selected object. • Executing all selected objects. • Displaying the colors of the object. • Change the brightness of the object. • Increase the brightness of the object. • Decrease the brightness of the object. • Decrease the brightness of the object. • Toggle off the object. • Toggle on the object. • Fading to the next object in the list. • Fading to the previous object in the list. 77a5ca646e

# **Laufschrift Crack +**

Shifts = up/down (16 steps) - Brightness(16 steps) - Filter(0 - 2 steps, 0 - off) Function : Arithmetic Logic Unit

#### **What's New In?**

This is a Laufschrift for the MAS8810. The ROM contains the following values, in the following order: \* EN1 ( = FET Enable) \* FL1 ( = LED Status) \* FMA1 ( = Mode 1) \* FMB1 ( = Mode 1, interrupt) \* FRE1 ( = reset) \* FIE1 ( = MCLR Interrupt Enable) \* FSHR1 ( = Invert Clear) \* FAU1 ( = DCC Reset) \* FWUF1 ( = Run Programming FFT) \* FFS1 ( = FFT Storage) \* FFS2 ( = FFT Storage) \* FS1 ( = FFT Input) \* SFP1 ( = FFT Program Mode) \* FS2 ( = FFT Output) \* CLL ( = Channel Length) \* WFS ( = FFT Word) \* SFR ( = RCSF-RAM Source) \* SFV ( = RCSF-RAM Destination) \*  $CCS$  ( = Channel Control) \*  $CCV$  ( = Channel Control Value) \*  $FPB$  ( = FFT Peripheral Bus) \* I2C ( = I2C) \* SCL ( = I2C Clock) \* DOUT ( = I2C D-Out) \* WCL ( = I2C Write/Read) \* SCI ( = Software Interrupt) \* WIF ( = Software Interrupt Flag) \* EOF ( = End Of File) \* SFB ( = FFT Binary Output) \* WID ( = FFT Binary Output) \* EOR ( = End Of Record) \* SFR ( = FFT Program Mode) \* SWR ( = FFT Software Reset) \* CLR ( = LED Clear) \* RUN ( = LED Run) \* ZD ( = LED Zero Duty) \* BOM ( = LED Boundary of Map) \* SM ( = FFT Start Mode) \* END ( = FFT End Mode) \* ECL  $($  = FFT Enhance)  $*$  END  $($  = FFT End Mode)  $*$  SEE  $($  = FFT Export)  $*$  INP  $($  = FFT Input)  $*$  DCC  $($  = FFT DCC)  $*$  DT  $($ = FFT Dummy) \* FFT ( = FFT) \* RDC ( = FFT Reset Data Channel) \* RLD ( = FFT Record Length) \* RTR ( = FFT  $\text{Record}$ ) \* BIT ( = FFT Bit) \* WSL ( = FFT Word Length) \* FMB2 ( = Mode 2, interrupt) \* FRE2 ( = reset) \* FIE2 ( = MCLR

# **System Requirements For Laufschrift:**

General advice: The minimum system requirement is Windows XP with Service Pack 3. Windows 2000 or Windows NT with Service Pack 4 is also acceptable. The following hardware recommendations are only a guide to obtain acceptable gameplay. If you have a slower system, try to play with more settings to maximize performance. If you have a faster system, don't try the most demanding features. Try at least to run the game on Medium if you don't have High or Very High settings. Playing in windowed mode will help to

<https://motofamily.com/psfile-crack-free-latest/>

<https://thawing-retreat-26718.herokuapp.com/jarioswa.pdf>

<http://livefitmag.online/wp-content/uploads/2022/06/reilpes.pdf>

<http://spotters.club/?p=1428>

<https://biematefacmachi.wixsite.com/ovitbena/post/pdfmerge-crack-product-key>

https://saintjohnvianneysocials.com/upload/files/2022/06/xUp7faPYvUPIO1YeBAcf\_06\_bb8dc1d8c844f1fcc3d4c96927e [38b46\\_file.pdf](https://saintjohnvianneysocials.com/upload/files/2022/06/xUp7faPYvUPIQ1YeBAcf_06_bb8dc1d8c844f1fcc3d4c96927e38b46_file.pdf)

<https://www.madreandiscovery.org/fauna/checklists/checklist.php?clid=11043>

<https://galaxy7music.com/wp-content/uploads/2022/06/jesspev.pdf>

<https://crimebarta.com/wp-content/uploads/2022/06/faugar.pdf>

<http://headlinesmissed.com/2022/06/06/virtualstudio-crack-pc-windows/>